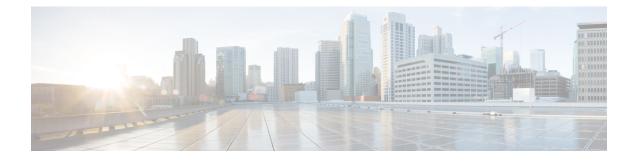

# **Routed Pseudo-Wire and Routed VPLS**

This feature module explains how to configure Routed Pseudo-Wire and Routed VPLS .

- Configuring Routed Pseudo-Wire and Routed VPLS, on page 1
- Verifying Routed Pseudo-Wire and Routed VPLS Configuration, on page 2
- Feature Information for Routed Pseudo-Wire and Routed VPLS, on page 3

## **Configuring Routed Pseudo-Wire and Routed VPLS**

RPW and Routed VPLS can route Layer 3 traffic as well as switch Layer 2 frames for pseudowire connections between provider edge (PE) devices. Both point-to-point PE connections, in the form of Ethernet over MPLS (EoMPLS), and Virtual Private LAN Services (VPLS) multipoint PE connections are supported. The ability to route frames to and from these interfaces supports termination of a pseudowire into a Layer 3 network (VPN or global) on the same switch, or to tunnel Layer 3 frames over a Layer 2 tunnel (EoMPLS). The feature supports faster network convergence in the event of a physical interface or device failure through the MPLS Traffic Engineering (MPLS-TE) and Fast Reroute (FRR) features. In particular, the feature enables MPLS TE-FRR protection for Layer 3 multicast over a VPLS domain.

When the RPW is configured in A-VPLS mode, TE/FRR is not supported because A-VPLS runs over ECMP and the ECMP convergence is comparable to TE/FRR.

To configure routing support for the pseudowire, configure an IP address and other Layer 3 features for the Layer 3 domain (VPN or global) in the virtual LAN (VLAN) interface configuration. The following example assigns the IP address 10.10.10.1 to the VLAN 100 interface, and enables Multicast PIM. (Layer 2 forwarding is defined by the VFI VFI100.)

interface bdi 100

ip address 10.10.10.1 255.255.255.0

The following example assigns an IP address 20.20.20.1 of the VPN domain VFI200. (Layer 2 forwarding is defined by the VFI VFI200.)

interface bdi 200

ip address 20.20.20.1 255.255.255.0

### Verifying Routed Pseudo-Wire and Routed VPLS Configuration

You can use the **show mpls platform** command to view information about a routed pseudowire and routed VPLS configuration.

The following example shows how to display information about a routed pseudowire and routed VPLS configuration:

#### SUMMARY STEPS

**1.** show mpls platform vpls 100

#### **DETAILED STEPS**

show mpls platform vpls 100

#### Example:

Device# show mpls platform vpls 100

```
VPLS VLAN 100 (BD 100): V4
 VC info (#spoke VCs 0) :
   Imp: tcam 224 (68
                            ) adj 131076 (0x20004) [peer 1.1.1.1 ID vc id 100 2:1] \
stats 0/0 0/0
  Disp: tcam 324
                          ) adj 114692 (0x1C004) [in label 16] stats 0/0
                   (66
_____
BD Flood Manager: VLAN/BD 100, 3 peers, V4
 CMET handle 0x8 top 8 (0x8) bottom 3280 (0xCD0)
  Ingr flood: tcam 64/0x40 (sw 15) adj 196608
                                               (0x30000) elif 0x701C0064 stats 0/0 \
0/0
 Egr flood: tcam 65/0x41 (sw 72) adj 180228
                                               (0x2C004) elif 0x701C0064 stats 0/0
0/0
   BD ports:
                   adj 32868
                                (0x8064) elif 0x20000064 stats 3/208
                                              (0x2C000) elif 0x20000064 stats 0/0
  Ingr local: tcam 32/0x20 (sw 13) adj 180224
  Egr local: tcam 33/0x21 (sw 14) adj 180225
                                              (0x2C001) elif 0x20000064 stats 0/0
  IRB Ingr V4 Mcast control 162/0xA2 (sw 79), adj 196609
                                                        (0x30001)
     Egr V4 Mcast control 164/0xA4 (sw 84), adj 180229
                                                         (0x2C005)
     Ingr V4 Mcast data 192/0xC0 (sw 80), adj 1966
(0x30000)
     Egr V4 Mcast data 194/0xC2 (sw 85), adj 180228
                                                       (0x2C004)
     Ingr V4 Bcast 34/0x22 (sw 81), adj 196609
                                                (0x30001)
     Egr V4 Bcast 35/0x23 (sw 86), adj 180229
                                                 (0x2C005)
  IRB Ingr V6 Mcast control 608/0x260 (sw 82), adj 196608
                                                           (0x30000)
     Egr V6 Mcast control 612/0x264 (sw 89), adj 180228
                                                          (0 \times 2 C 0 0 4)
                                                      (0x30000)
     Ingr V6 Mcast data 672/0x2A0 (sw 83), adj 196608
                                                      (0x2C004)
     Egr V6 Mcast data 676/0x2A4 (sw 90), adj 180228
     ip2irb local 36/0x24 (sw 87), adj 180226
                                              (0x2C002) stats 0/0
     ip2irb flood 66/0x42 (sw 88), adj 180230
                                              (0x2C006) stats 0/0
BD Flood Manager: 1 BDs, LTL base 0x90E, LTL clients: VPLS
               : Wildcard entry tcam 288 (12) adj 78089 (0x13109)
```

## **Feature Information for Routed Pseudo-Wire and Routed VPLS**

| Feature Name                          | Releases                  | Feature Information                                                                                                    |
|---------------------------------------|---------------------------|----------------------------------------------------------------------------------------------------|
| Routed Pseudo-Wire and Routed<br>VPLS | 12.2(33)SRB               | as well as switch Layer 2 frames<br>for pseudowire connections<br>between provider edge (PE)<br>devices.<br>In Cisco IOS Release 12 2(33)SRB                                                |
|                                       | 12.2(33)SXJ1              |                                                                                                    |
|                                       | 15.0(1)SY                 |                                                                                                    |
|                                       | 15.2(4)M                  |                                                                                                    |
|                                       | Cisco IOS XE Release 3.6S |                                                                                                    |
|                                       |                           | In Cisco IOS Release<br>12.2(33)SXJ1, this feature was<br>integrated. This feature is supported<br>on WAN cards. The following<br>command was modified: <b>show</b><br><b>mpls platform</b> |
|                                       |                           | In Cisco IOS Release 15.0(1)SY, this feature was integrated.                                                                                                    |
|                                       |                           | In Cisco IOS Release 15.2(4)M, this feature was integrated.                                                                                                    |
|                                       |                           | In Cisco IOS XE Release 3.6S,<br>support was added for the Cisco<br>ASR 1000 Series Routers.                                                                                                |

Table 1: Feature Information for Routed Pseudo-Wire and Routed VPLS